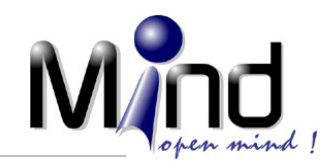

**1960** 

# 20HO CRM

**Guía Práctica para el Uso del Servicio de Software Zoho CRM** 

**Parte 3** 

**Administración de Roles y Perfiles Uso de la Funcionalidad de Cuentas Uso de la Funcionalidad de Contactos** 

**Desarrollado por Mind Andina** 

**Febrero de 2009** 

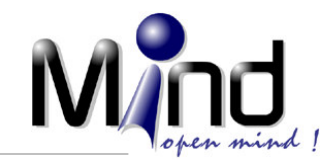

## **Introducción**

Continuando con la serie de guías de ayuda para poder hacer uso de Zoho CRM, vamos a dedicar esta entrega a tres aspectos que son necesarios conocer para poder prepararse para el uso efectivo de Zoho CRM. Dentro de estos aspectos tenemos:

- Administración de Roles y Perfiles
- Uso de la funcionalidad de Cuentas (Empresas)
- Uso de la funcionalidad de Contactos (Personas)

Visite Zoho CRM para conocer más detalles de este interesante producto.

## **Administración de Roles y Perfiles de Usuarios**

Como se ha podido dar cuenta, Zoho CRM es un sistema que permite que varios usuarios puedan trabajar simultáneamente en el software, compartiendo información ye ejecutando diverso procesos. Si usted es un profesional independiente y solamente una persona utilizará el software, no hay necesidad que le dedique tiempo a esta sección, por favor pase a la siguiente. Si usted planea que el sistema sea utilizado por más de una persona, es importante entonces entender en que consisten los Roles y Perfiles. Recuerde que con la Edición Gratis, puede usar simultáneamente hasta 3 usuarios. Si necesita más de tres usuarios (por ejemplo, usted, su secretaria, una persona de mercadeo y dos vendedores, equivalen a 5 usuarios) es necesario que contrate el servicio de software del 4 usuario en adelante.

#### **¿Qué es un Rol?**

Los Roles son utilizados dentro del sistema para reflejar la estructura jerárquica de su empresa u organización. Esto quiere decir que si usted es el jefe o dueño y a su cargo está una persona de mercadeo y un vendedor, usted posee una estructura jerárquica de dos niveles. Entonces en este caso, tendremos 3 roles, aunque dos de ellos están en el segundo nivel. La Edición Gratis solamente permite manejar 2 roles, no permite crear más de dos roles.

#### **¿Para que son útiles los Roles?**

Básicamente se utilizan para establecer los niveles de manejo y acceso a la información con base en la organización jerárquica de su empresa. Un jefe puede ver toda la información de sus subalternos, pero un subalterno no puede ver la información de su jefe o de un colega.

Como está guía está orientada al uso de la Edición Gratis, no profundizaremos mucho en el tema. El sistema tiene ya creados dos Roles. Para conocer cuales son, consulte en su sistema:

- Opción de Configuración en el menú principal del sistema
- En el panel de la izquierda, seleccione la Opción Configuración de Admin (de clic en el símbolo +)
- Allí, seleccione la opción Roles

La siguiente es una pantalla similar a la que usted debe estar observado:

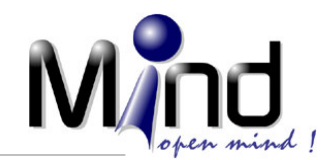

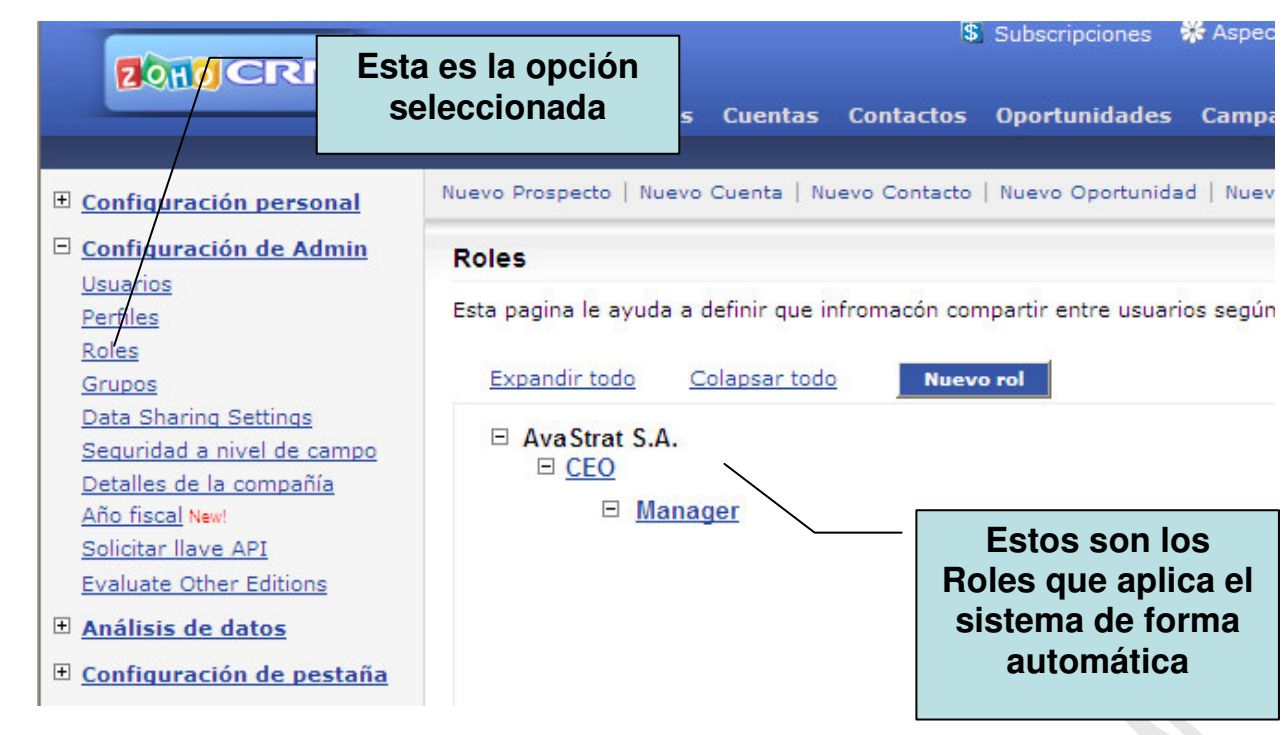

Cuando usted crea su usuario (cuando se registra en el sistema) Zoho CRM automáticamente le asigna a su usuario el Rol de CEO, es decir el Rol más alto. Si usted crea usuarios adicionales (tal como se explicó en la Guía 2), usted puede asignarles el Rol de CEO o de Manager. Al asignar el de Manager, estos usuarios no podrán ver información que usted con el rol de CEO ha creado en el sistema. Si usted quiere que todos los usuarios del sistema vean y puedan acceder a toda la información del sistema, deberá asignarles el rol de CEO a todos. Para hacer esto usted debe:

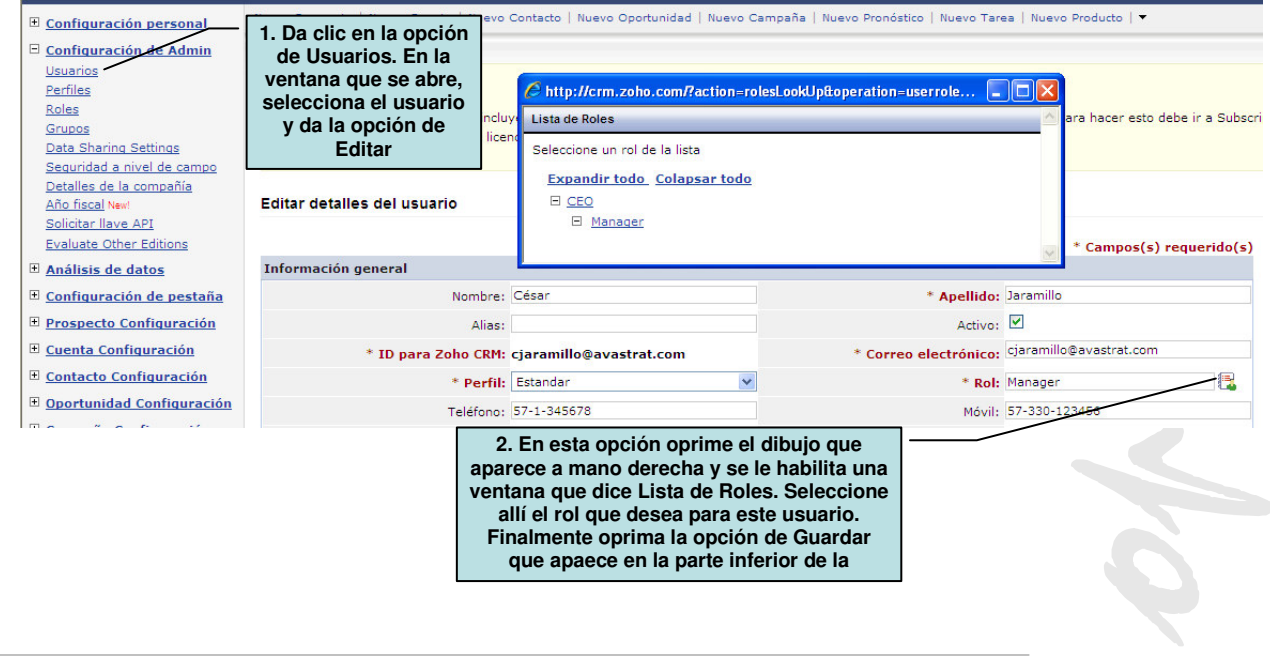

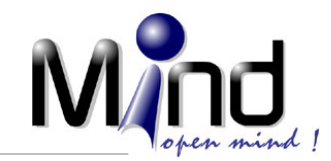

#### **¿Qué es un Perfil?**

Un perfil es una variable que se le asigna a un Usuario y es el que establece que permisos tiene este usuario para hacer uso de Zoho CRM. Se utiliza para establecer que puede o no hacer un usuario dentro del sistema, por ejemplo a que módulos del sistema tiene acceso, si puede agregar información, si puede modificarlas, si solo puede consultarla, etc. Lo que se hace es crear perfiles y luego asignar usuarios a los perfiles. De esta forma el usuario adopta los permisos que se han definido para el perfil. En la Edición Gratis solamente se pueden manejar 3 perfiles.

Cuando usted crea su cuenta (su registro en Zoho CRM al comienzo, ver Guía 1), el sistema automáticamente crea dos Perfiles: Administrador y Estándar. El sistema en el Edición Gratis le permite crear 1 Perfil más.

**¿Para que es útil esto?** Cuando usted tiene más de un usuario y quiere que alguno de estos usuarios solamente maneje algunas funciones en el sistema y que no pueda crear nuevos registros o no pueda modificar información, puede manejar los perfiles. Los perfiles se crean y se editan tal como se ilustra en la siguiente imagen (para llegar a esta pantalla, tiene que ingresar por la opción de Configuración en el menú principal de Zoho CRM):

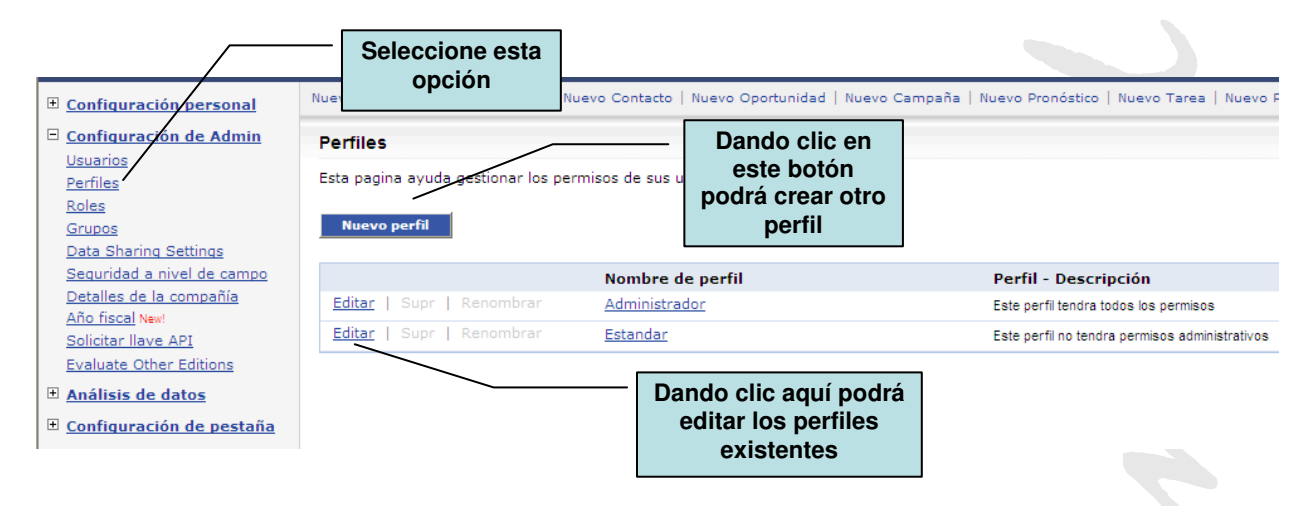

Cuando edita uno de los perfiles, verá una pantalla como la siguiente:

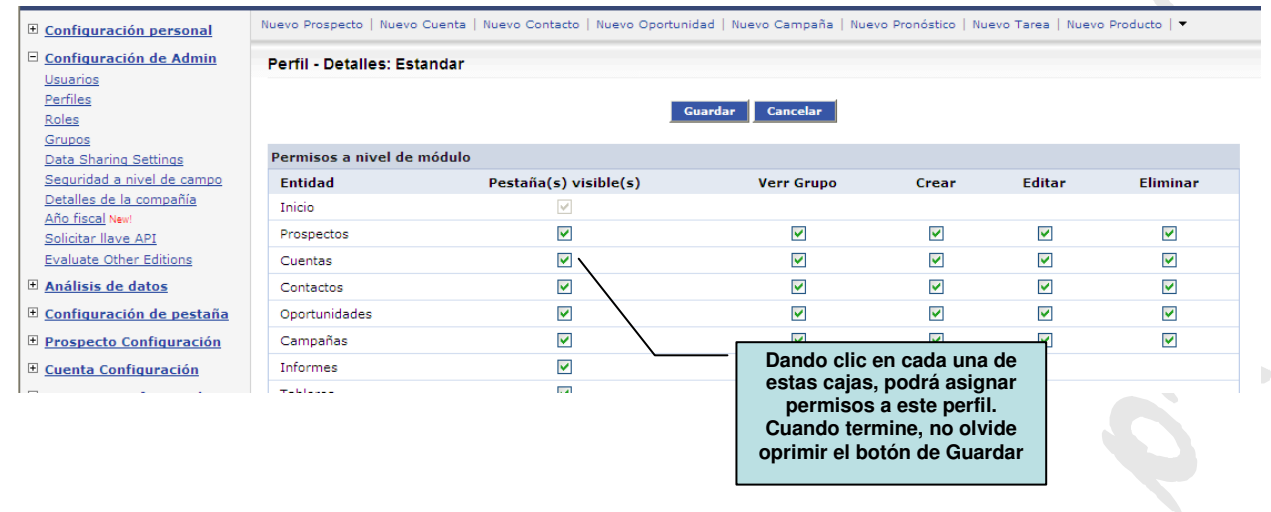

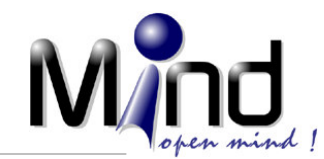

Los Roles y Perfiles le ofrecen una interesante flexibilidad cuando usted desea manejar su sistema con la participación de varios usuarios, los cuales tienen diferentes permisos y niveles de acceso a la información y a los procesos del sistema.

## **Uso de la funcionalidad de Cuentas**

Una vez cumplidas las etapas anteriores, usted ya está listo para poder iniciar el uso de Zoho CRM y registrar la información de sus potenciales clientes y/o sus clientes actuales. El primer paso para iniciar el uso del software es comprender que quieren decir o para que se usan las principales estructuras de información del sistema. Vamos a comenzar en este guía con los componentes de Cuentas y Contactos, que son los básicos.

**Cuentas:** Cuenta quiere decir Empresa u Organización. Es decir, cuando se crea una cuenta en el sistema, se están registrando los datos de un ente jurídico de tipo empresa. Es muy utilizado en el ambiente de negocios B2B (Business to Business) o de ventas entre empresas. Por ejemplo, supongamos que usted es un profesional en Publicidad y Mercadeo y tiene una pequeña empresa. Seguramente su mercado objetivo son otras empresas y no tanto personas. Por lo tanto a usted le interesa tener registro en el sistema de los datos de la empresa. Obviamente en esas empresas que a usted le interesan o con las que ya tiene negocios trabajan personas. Estas personas es lo que se maneia a través de lo que en Zoho CRM se llama Contactos.

**Contactos:** Corresponde a personas. Estas pueden ser independientes o pueden estar asociadas con una Cuenta (Empresa o Entidad). En esta parte del sistema se registran los datos de las personas con las cuales usted mantiene un contacto regular o con las cuales lo desea tener para efectos de su negocio. Usted puede usar los Contactos sin necesidad de tener que usar Cuentas. Por ejemplo, si usted es un Profesor de Kumon independiente y tiene su negocio de dictar clases de estas técnicas a niños, usted puede registrar en el sistema toda la información de cada niño, sin necesidad de crear ninguna Cuenta, ya que en este tipo de servicio no hay una empresa como tal, son personas con las que usted negocia.

Veamos entonces como se puede iniciar el trabajo con Zoho CRM para registrar información de Cuentas:

- 1. Ingrese al sistema tal como ya se ha explicado en otras sesiones de las guías
- 2. Seleccione la opción de Cuentas que aparece en el menú principal de Zoho CRM, tal como se ilustra en la siguiente gráfica:

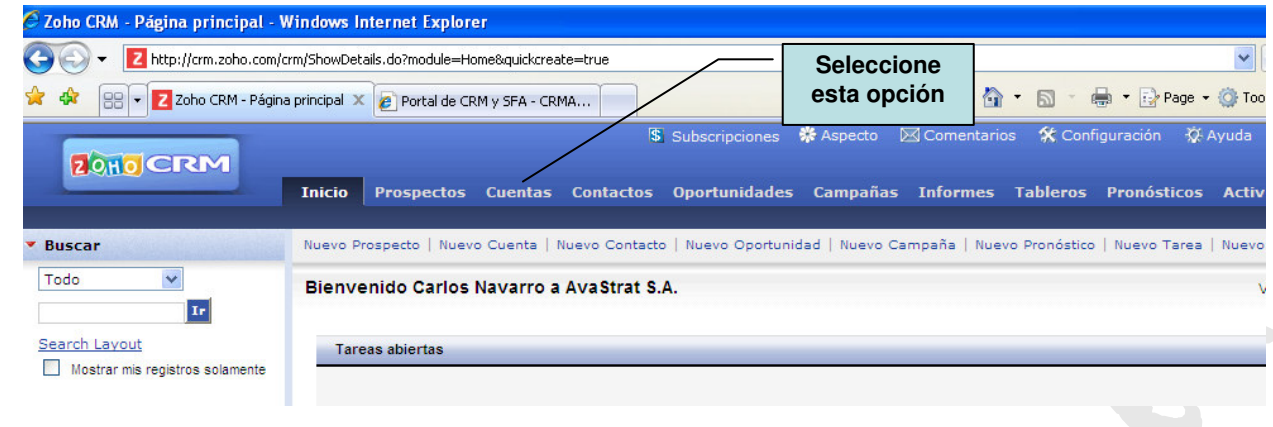

3. Se debe visualizar una pantalla como la que se muestra a continuación:

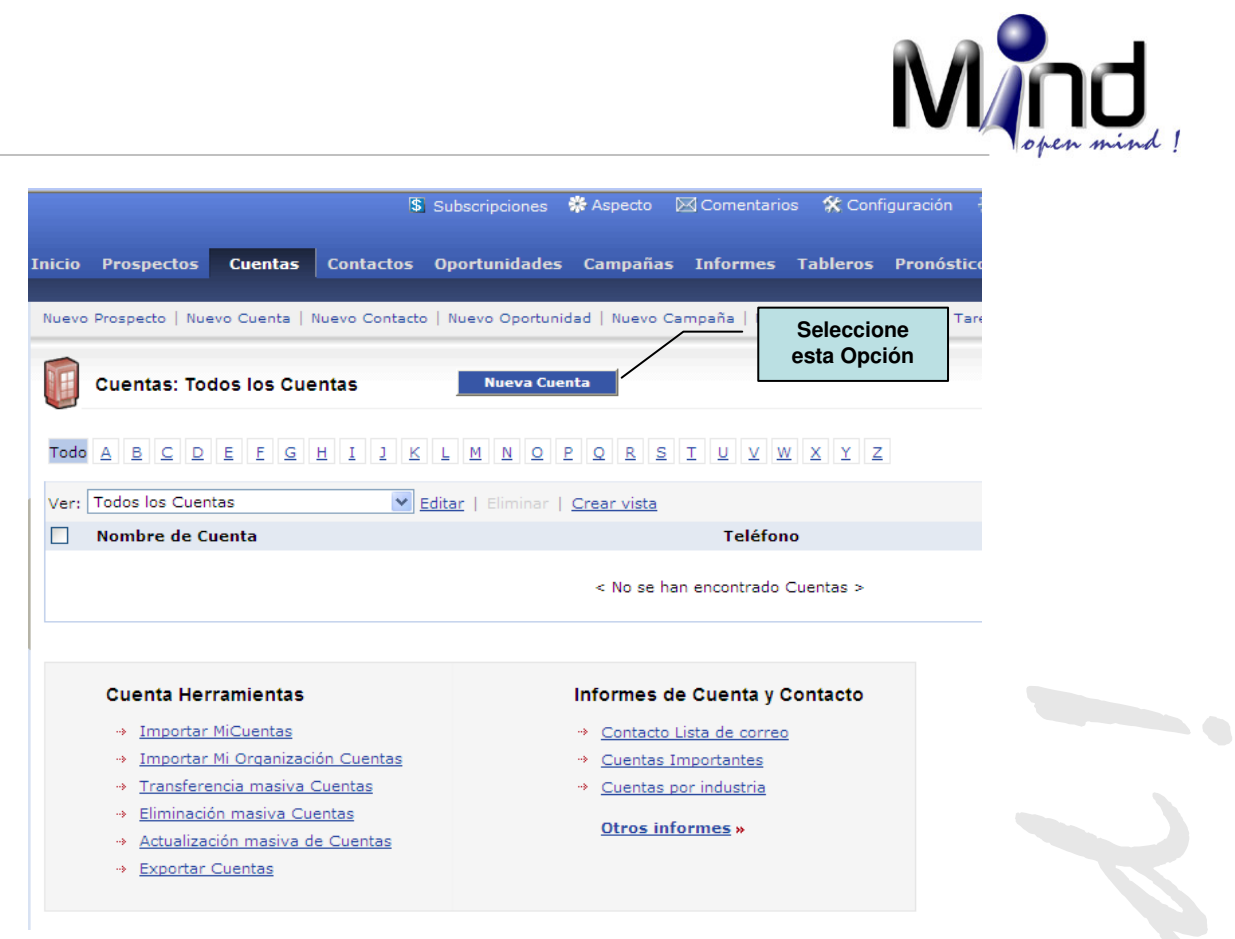

4. Para crear cada una de las empresas, diligencie los campos que se muestran en la pantalla de ingreso, la cual debe ser similar a la que se muestra a continuación:

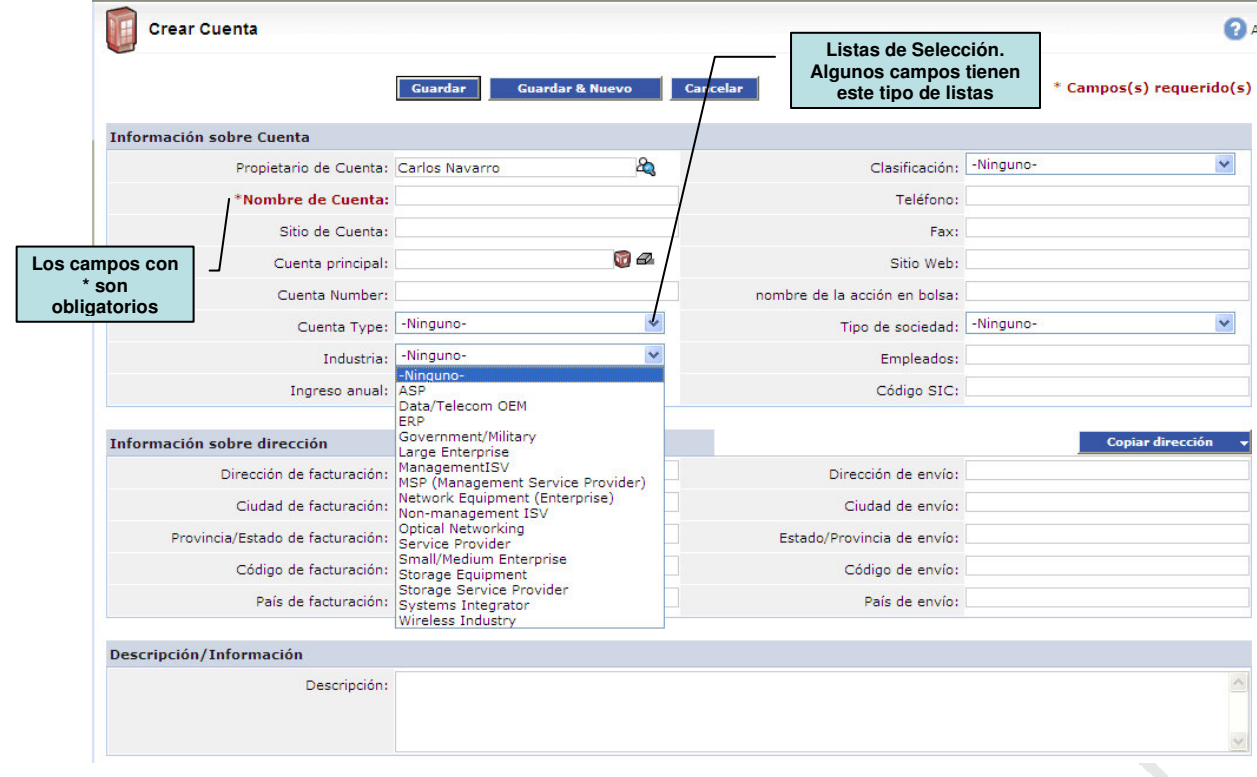

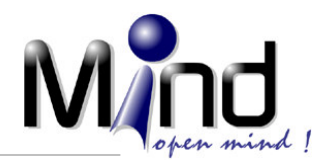

5. Una vez diligenciados los campos, no olvide oprimir el Botón Guardar (aparece en la parte superior e inferior de la pantalla) para que la nueva información sea guardada en el sistema.

A esta altura usted se puede estar preguntado tres cosas:

- ¿Cómo hago para personalizar los campos que tienen unas listas asociadas que están en Inglés?
- ¿Cómo hago para incluir campos diferentes a los que aparecen en esta pantalla?
- Si ya tengo las empresas con las cuales trabajo en hojas electrónicas (Excel, por ejemplo) o en otra base de datos, ¿Cómo hago para ingresar de forma automática y masiva esta información al sistema?

Bueno, estas preguntas se encuentran solucionadas en la Guía No. 4

### **Uso de la funcionalidad de Contactos**

Como ya mencionamos en el capítulo anterior, los Contactos equivalen a las personas con las cuales se generan relaciones comerciales. Recuerde también que no es necesario que usted cree cuentas para poder hacer uso de la funcionalidad de contactos.

Los siguientes son los pasos para crear nuevos Contactos:

1. Ingrese por el menú principal a la funcionalidad de Contactos, tal como se ilustra en la siguiente gráfica:

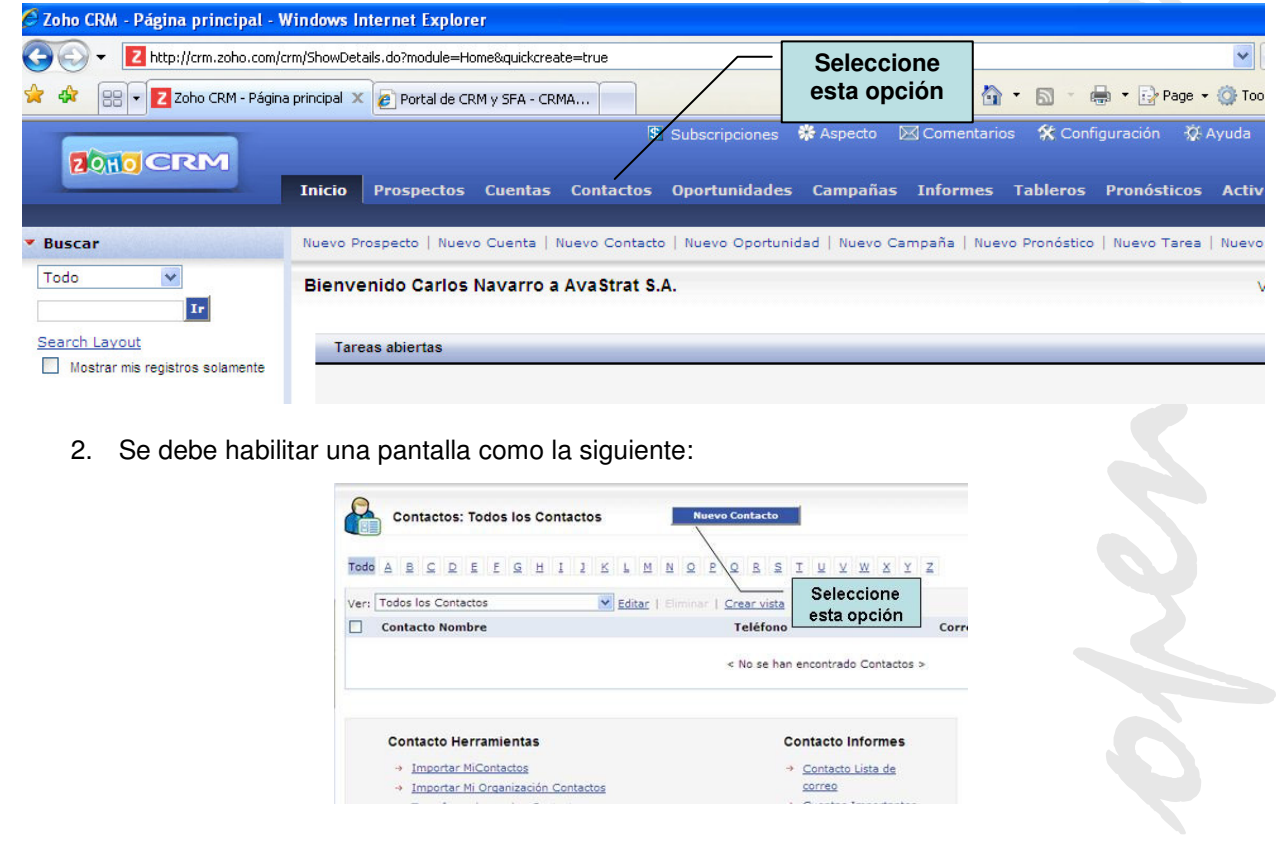

Cll 93B # 17-42 Of.502 Bogotá, D.C. - Colombia - PBX: (571) 6 22 23 10 Fax: 6 22 22 98 E-mail: informacion@mind.com.co - Web: www.mind.com.co Portales: www.crmagil.com – www.pronosticoexperto.com

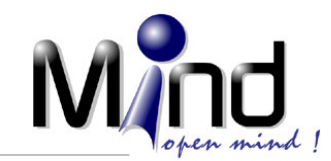

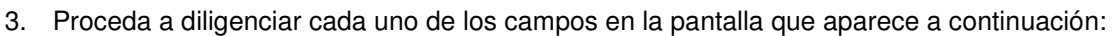

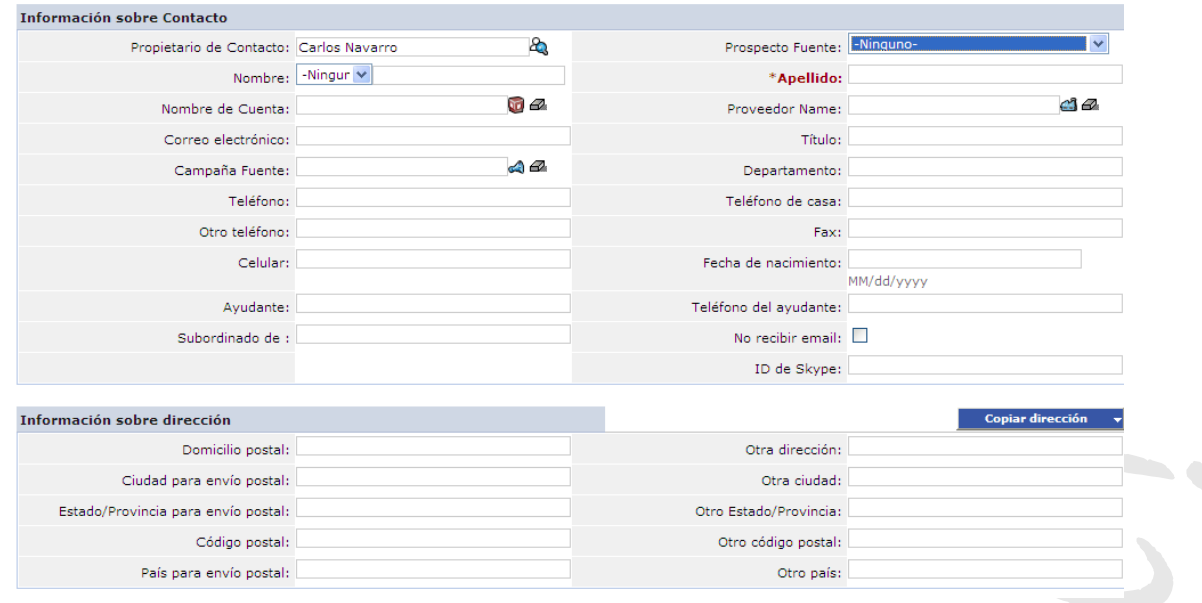

Igualmente como sucede con el tema de Cuentas, hay campos obligatorios (en este caso únicamente el apellido) y existen un par de listas utilizadas para registrar datos parametrizados. En la Guía No. 4 se explica como modificar este tipo de listas. No olvide oprimir el Botón de Guardar, una vez registrada la información del Contacto.

Para lograr mayor productividad en el ingreso de la información de las Cuentas y Contactos, hay un botón en la parte inferior de cada una de estas pantallas llamado Guardar & Nuevo. Cuando usted hace uso de este botón, queda grabada la información de la cuenta o del contacto y el sistema le genera una plantilla nueva para continuar ingresando nueva información.

Para validar que su información ha quedado grabada correctamente, puede proceder a consultar las Cuentas o los Contactos. Para esto simplemente haga clic en el menú principal del sistema en Cuentas o en Contactos y deberá ver una pantalla en la cual se muestran los registros existentes en el sistema. Se puede ubicar con el Mouse en cualquiera de ellos y al dar clic entrará a ver la información detallada de este registro. Si desea hacer algún cambio o modificación, tiene que oprimir el botón llamado Editar, lo cual le permitirá modificar la información existente. Una vez modificada la información, por favor no olvide dar el botón de Guardar. Si no lo hace, perderá los cambios realizados.

Muy bien, con la información que se ha brindado en estas guías, usted ya está en capacidad de manejar la información de sus contactos. Comience a ingresar toda la información y de esta manera va ganando práctica con el uso del sistema.